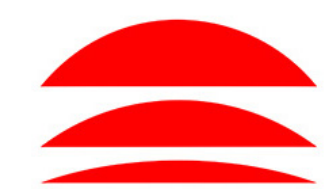

**SR-2303BEA** 

CE ROHS CONT

## **SUNRICHER**

# **Multi colour DT6 Converter with PWM Output**

**Features of the: SR-2304BEA**

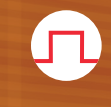

 $\bullet$ 

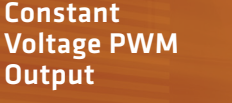

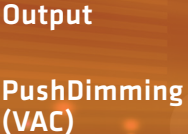

Individual Colour control: • RGBW • CCT

DALI 2 **DALI** 

. . .

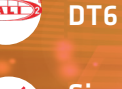

**2 YEAR**

**WARRANTY**

Single Control: 4 Individual DALI address

DC Input/Output Range: 12-36 VDC

## CE A & CALD IP20 SELV

## **Specification**

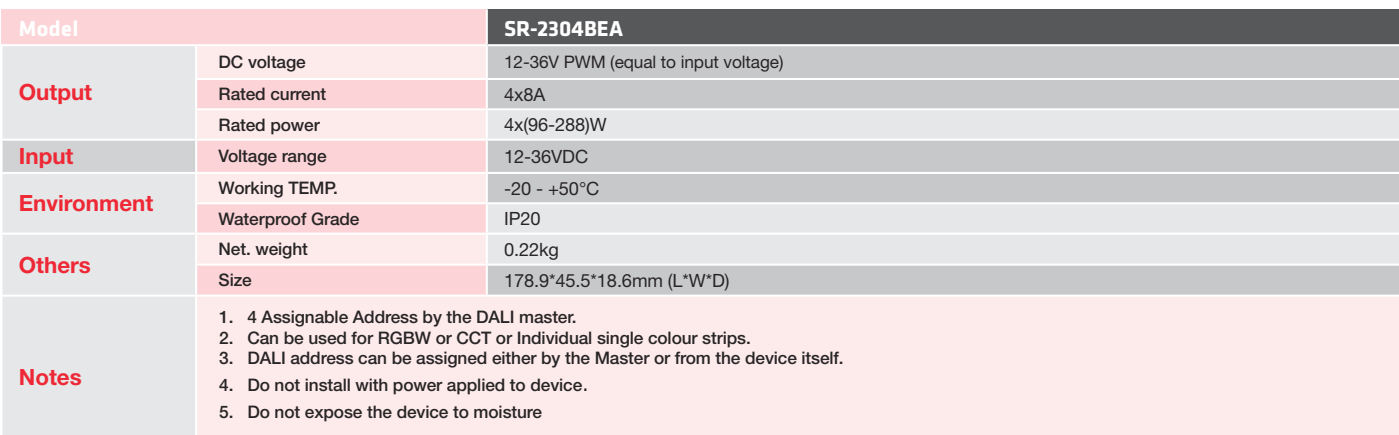

 $\leq$ 

## Mechanical Specification

• Input Low voltage: 4 pole terminal block: Positive (V+), Negative (V-).

• Output LED's: 10 pole terminal block: 2 common Positive (V+), 2x4 common Negative (CH#-).

• DALI: terminals 4P: common DL1 and common DL2.

• Push Dim: Follow wiring diagram below

• Suggested wire diameter: Input/ Output: 0.5-2.5mm

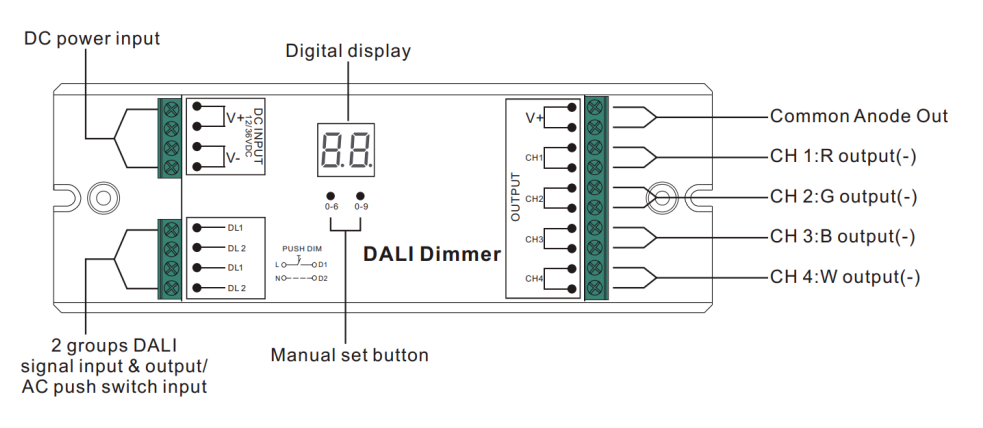

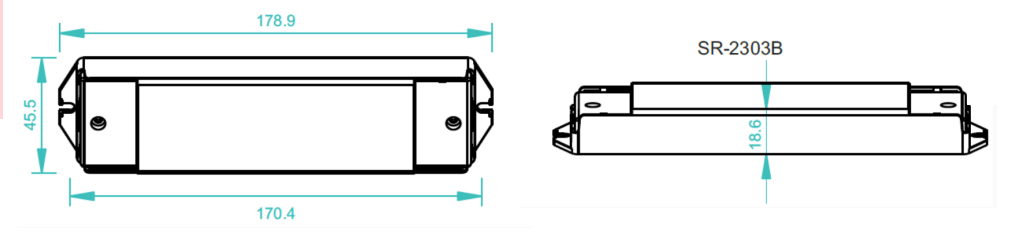

#### SR-2304BEA

### **Instructions**

#### 1. Set DALI channel grouping:

1.1. Press and hold both buttons until the numeric display starts flashing; then, release the buttons.

1.2. Use the first button to select the desired DALI channel grouping: "1A" for one channel, "2A" for two channels, "3A" for three channels, or "4A" for four channels.

1.3. Press and hold any of the two buttons until the numeric display stops flashing to confirm the chosen channel grouping.

\*Example: When setting the address to 22 - setting grouping to "1A" sets all four channels to the same address (22). Setting grouping to "2A" pairs channels 1 & 3 to address 22, and channels 2 & 4 to address 23. Setting grouping to "3A" assigns addresses 22, 23, 24 to channels 1, 2, 3 respectively, with channel 4 also set to address

#### 2. Set DALI address using manual set buttons:

2.1. Press and hold any of the two buttons until the numeric display starts flashing; then, release the button.

2.2. Click either button to choose a digit. Click again to adjust the digit until the desired DALI address appears. Use the first button for the "tens" position and the second button for the "units" position. The address range is from 00 to 63.

2.3. Press and hold any of the two buttons until the numeric display stops flashing to confirm your setting.

Note: DALI address can be manually assigned from 00-63 or FF. Factory defaults shows "FF", no DALI address is assigned. Setting DALI address as "FF" will reset the dimmer to factory defaults.

#### 3. DALI address assigned by DALI masters:

3.1. DALI addresses can also be assigned automatically by DALI master controllers. Refer to the user manuals of compatible DALI masters for specific operations. The digital display will show "00" by default and "AU" when the DALI master is re-assigning addresses.

#### 4. Push dimming mode:

• When connected with an AC push switch, the digital display will show "PD" indicating Push Dimming mode.

4.1. Click the AC switch ON/OFF.

4.2. Press and hold down the button to increase or decrease light intensity. Release it and repeat the operation to adjust light intensity in the opposite direction. The dimming range is from 1% to 100%.

4.3. The memory function retains the status before power off, restoring it when powered on again.

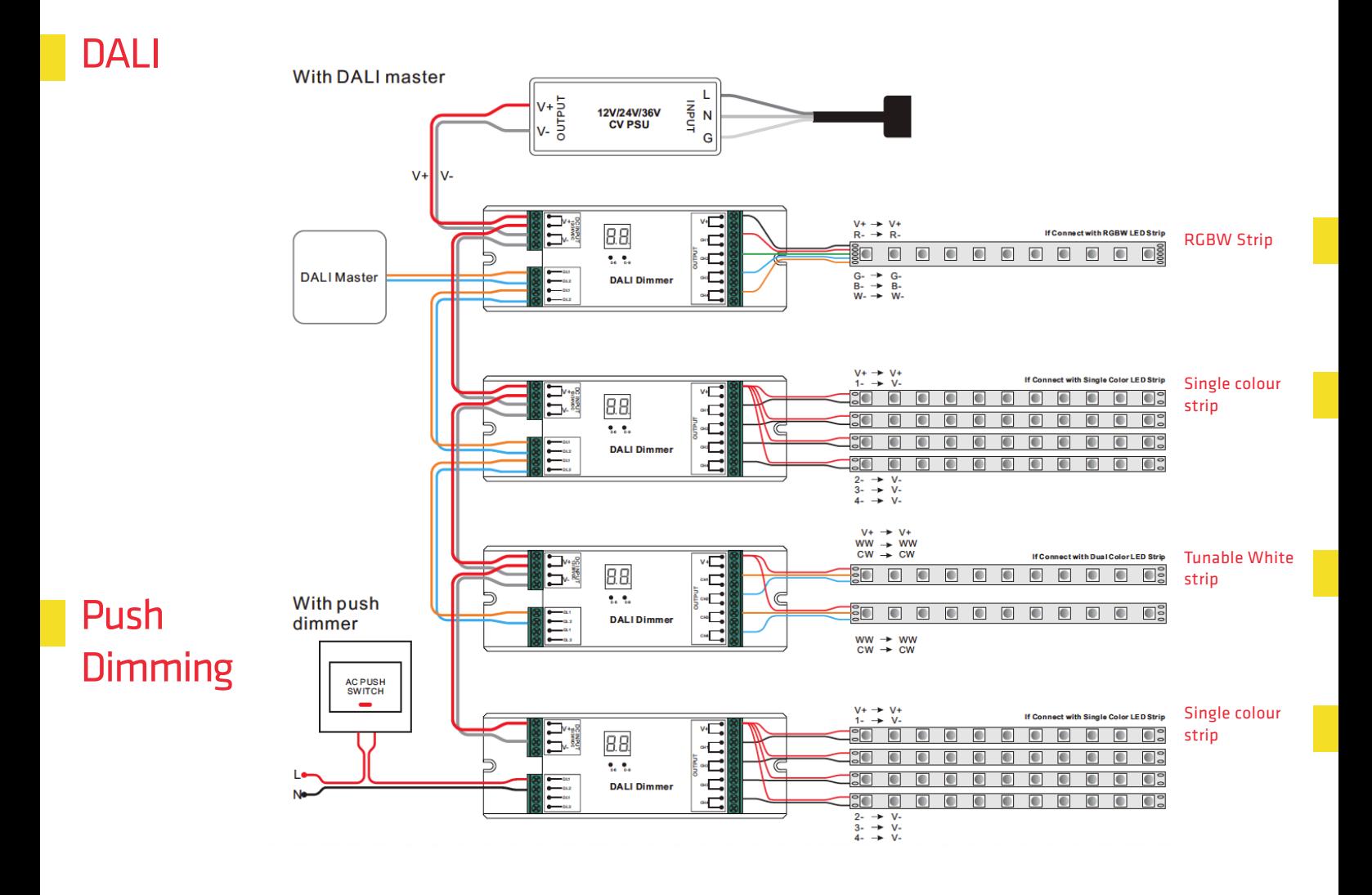